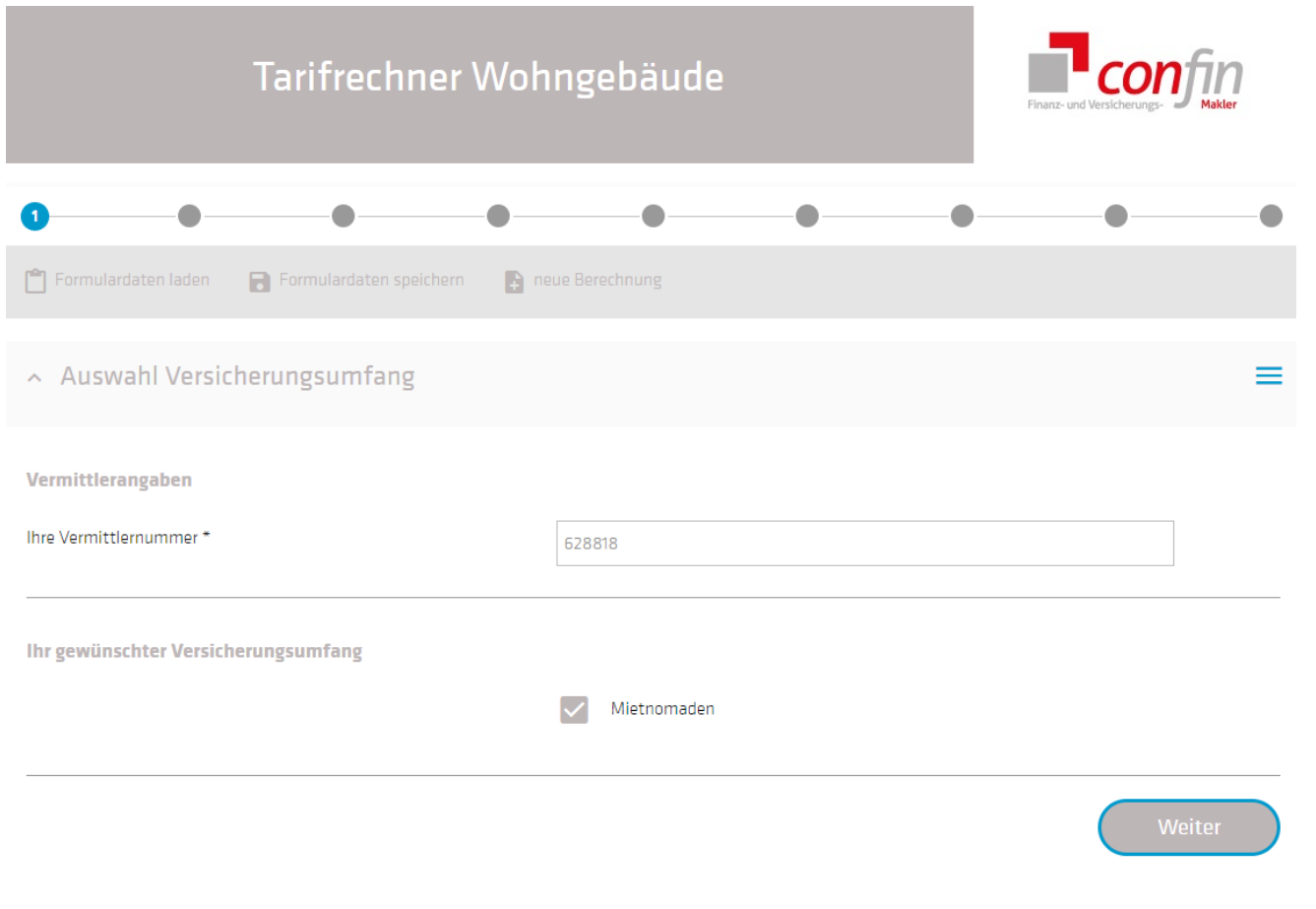

#### 1. Start

Dies ist die Einstiegsseite des Tarifrechners. Die Mietnomadenversicherung wird von der Rhion der Wohngebäudeversicherung untergeordnet. Deshalb ist der Oberbegriff des Tarifrechners "Wohngebäude".

Bei der Vermittlernummer handelt es sich um unsere Vermittlernummer. Bitte belassen Sie diese, wie sie ist. Ohne Vermittler können Sie keinen Antrag einreichen.

Über "Formulardaten speichern" können Sie Ihre Berechnung mit den Eingaben speichern und zu einem späteren Zeitpunkt wieder neu starten. Der Tarifrechner nutzt hierfür ein eigenes Format (.aas). Dieses können Sie zu einem späteren Zeitpunkt über "Formulardaten laden" wieder aufrufen. Wir empfehlen zwar die Berechnung mit einem Mal durchzuführen, aber die Option für das Zwischenspeichern gibt es. Die Speicherung kann zu jedem Zeitpunkt im Formular vorgenommen werden. "Neue Berechnung" startet eine komplett neue Berechnung.

Achtung: Bei einer komplett neuen Berechnung werden die bereits eingegeben Angaben gelöscht. Es kann sein, dass Sie bei einer Neuberechnung in die Obermaske mit Wohngebäudeversicherung und Glas rutschen. Bitte vergessen Sie dann nicht wieder Mietnomaden auszuwählen. Wie beschrieben, wird die Mietnomaden der Gebäudeversicherung zugeordnet. Die Gebäudeversicherung muss nicht abgeschlossen werden. Die Mietnomaden ist ein eigenständiger Tarif.

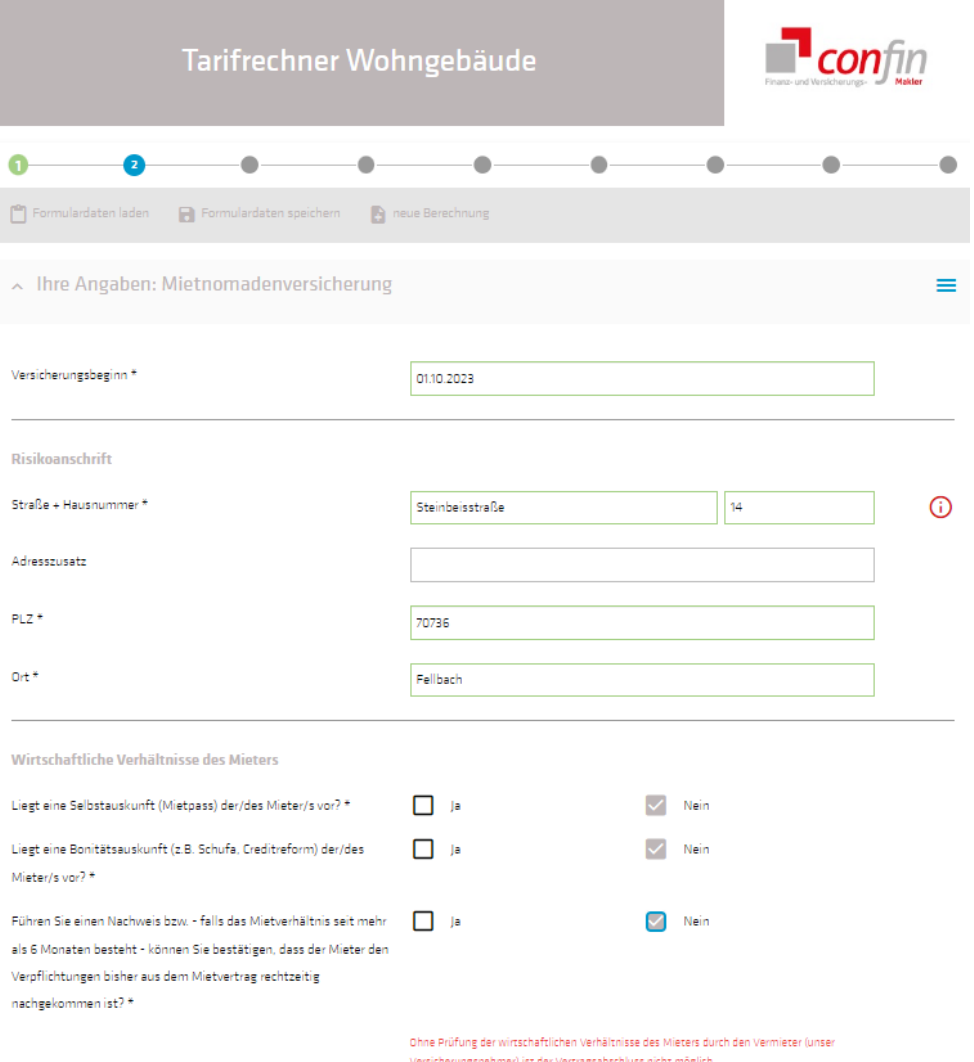

2. Angaben zur Mietnomadenversicherung

Bestimmen Sie den Versicherungsbeginn.

Die Risikoanschrift ist die Adresse, an der sich die zu versichernde Wohneinheit befindet.

Die wirtschaftlichen Verhältnisse des Mieters müssen mindestens durch eine der Möglichkeiten geprüft worden sein, ansonsten ist kein Vertragsabschluss möglich. Mehre Angaben sind möglich. Falls Sie die Wohnung neu erworben haben und den Mieter übernommen haben, sollten Sie sich mindestens den Nachweis zum Nachkommen der Verpflichtungen in den letzten 6 Monaten vom Vorvermieter geben lassen.

In diesem Zuge sei auch noch erwähnt, dass die Rhion immer davon ausgeht, dass 3- Monatsmieten als Kaution vorhanden sind. Sie müssen keine Kaution vom Mieter erhalten haben, um die Mietnomaden abzuschließen. Die Rhion setzt dies jedoch immer als Selbstbehalt an.

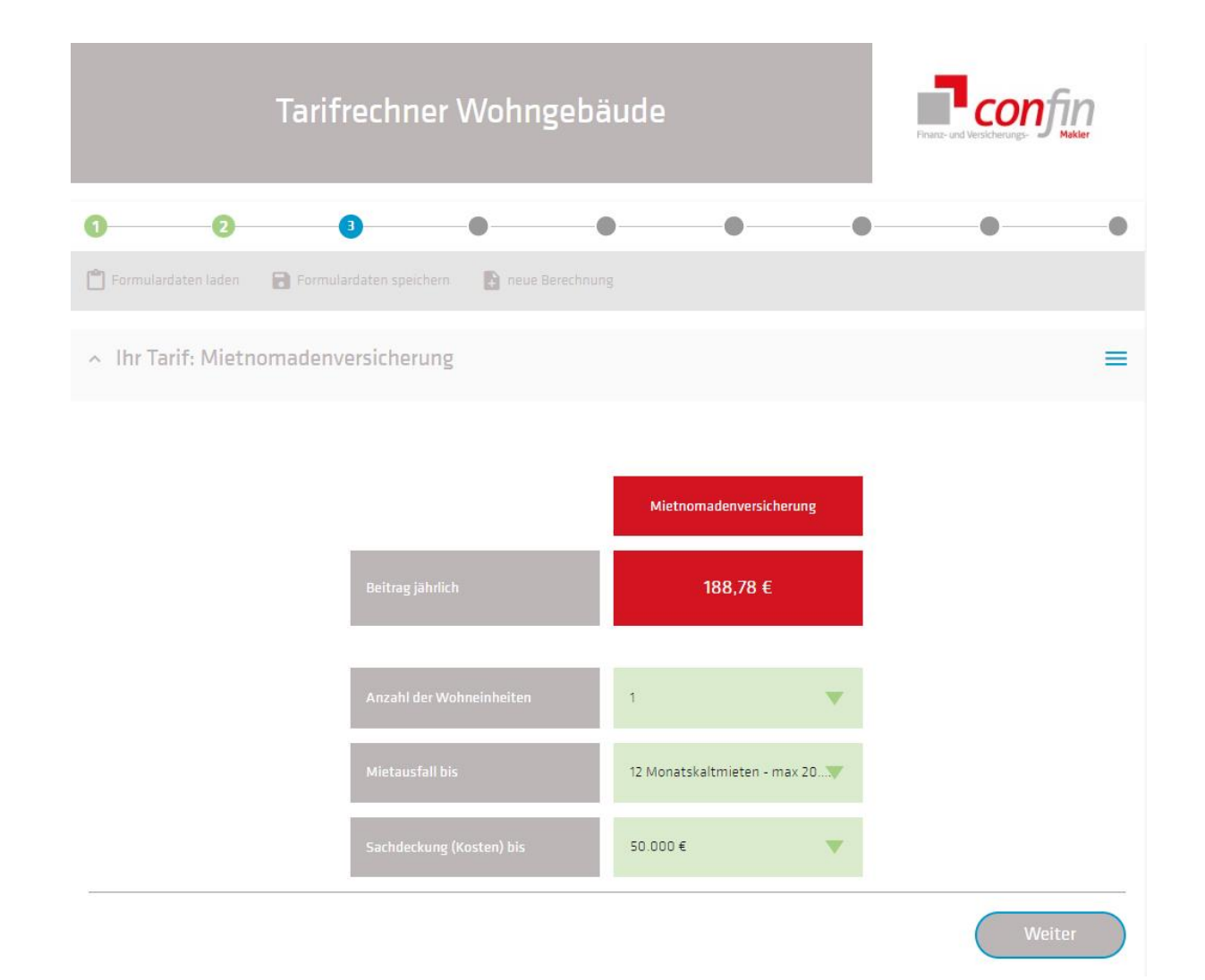

3. Versicherungsumfang

Auf dieser Seite ist der Umfang der Versicherung anzugeben.

Zusätzlich ist die Anzahl der Wohneinheiten anzugeben. Es kann ja sein, dass Sie mehrere Einheiten an derselben Adresse versichern möchten.

Der Beitrag ist pro Wohneinheit zu entrichten.

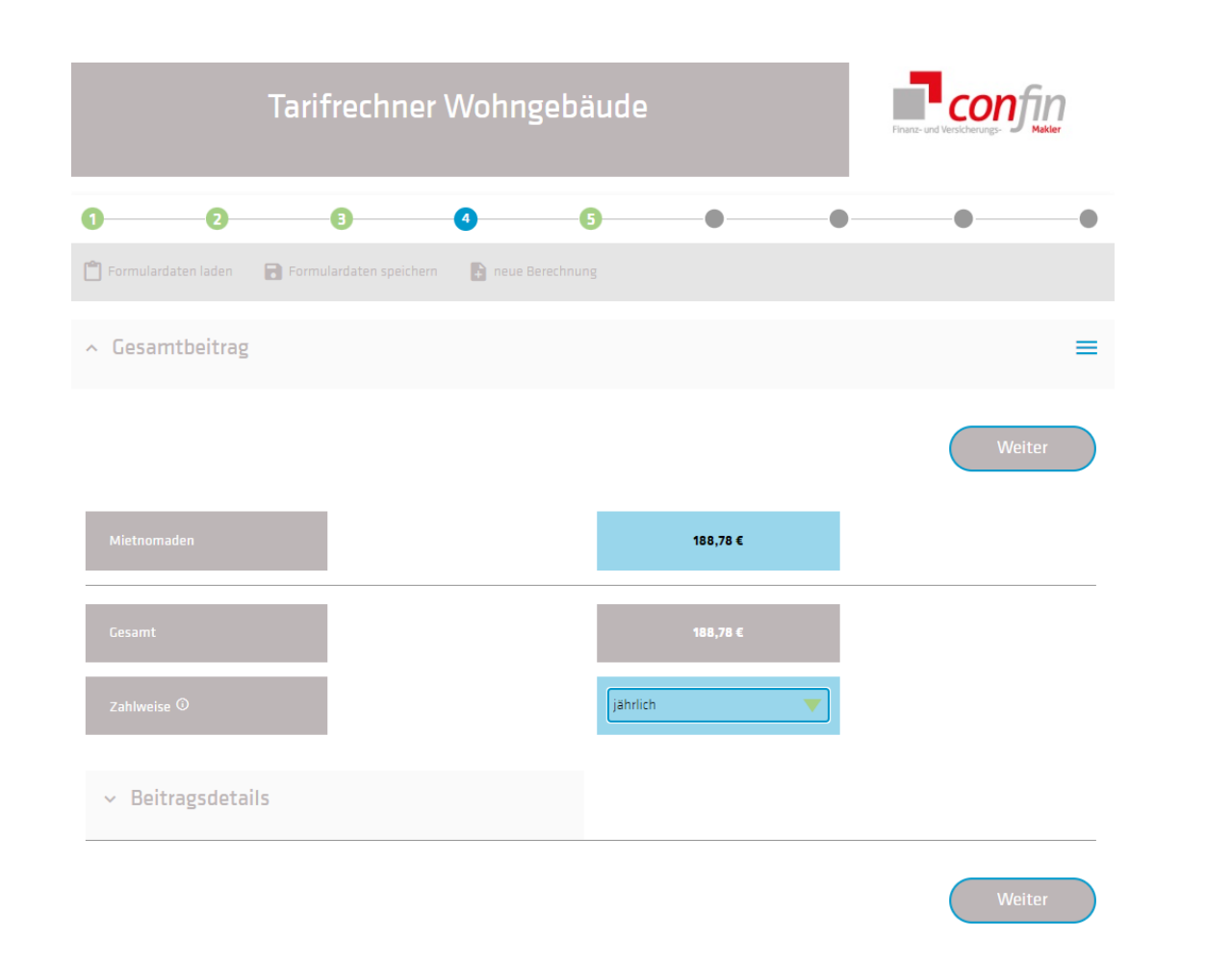

#### 4. Zahlweise

Auf dieser Seite ist die gewünschte Zahlweise anzugeben.

Achtung: Bei unterjähriger Zahlweise wird in der Regel ein Zuschlag verlangt.

Wir empfehlen deshalb die jährliche Zahlweise zu wählen.

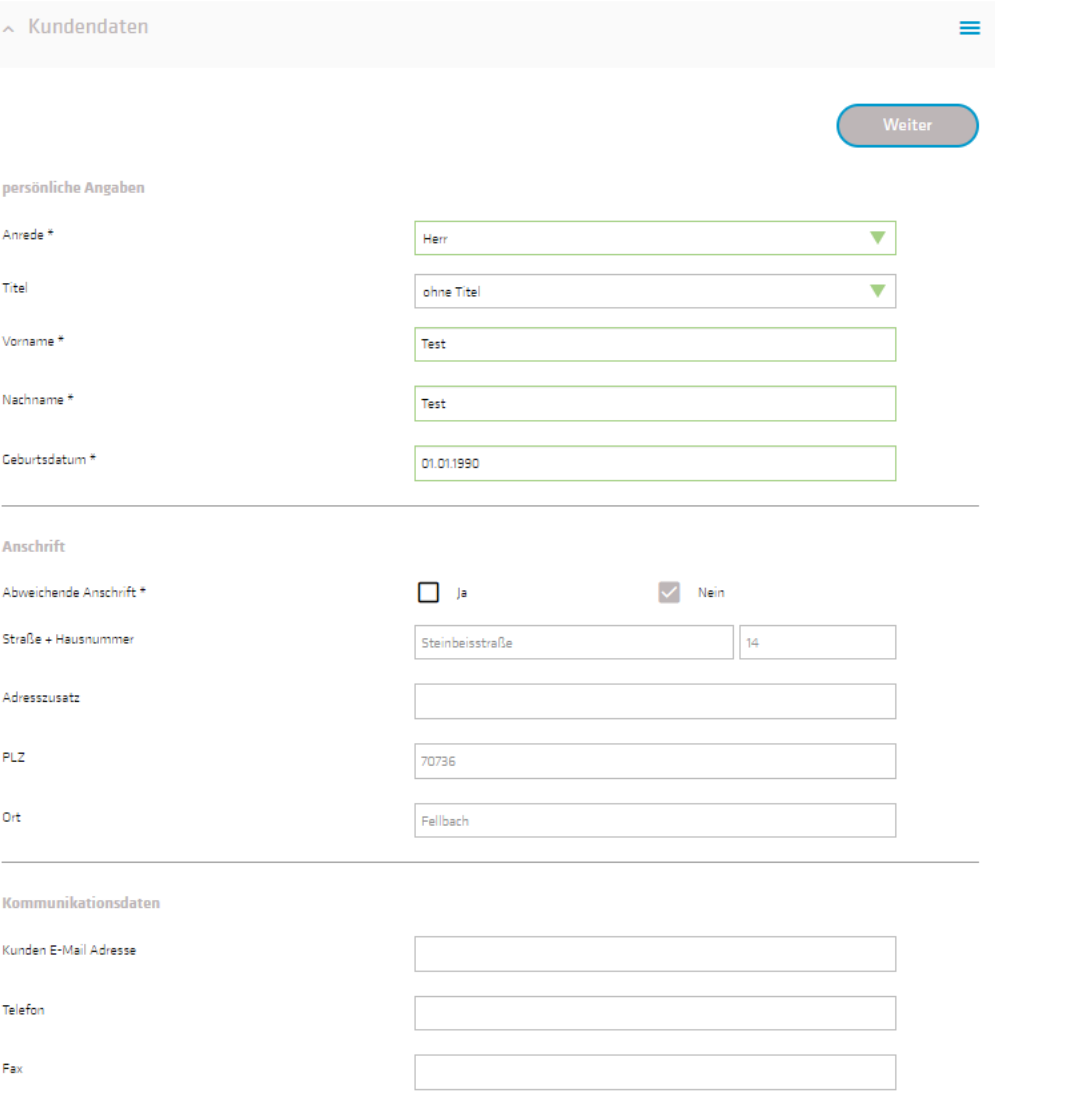

5. Angaben Versicherungsnehmer

Auf dieser Seite sind Ihre persönlichen Angaben einzugeben.

Sofern Sie an einer anderen Adresse wohnen, als die Wohneinheit, die Sie versichern möchten, geben Sie die Adresse bitte entsprechend an.

![](_page_5_Picture_48.jpeg)

6. Allgemeine Angaben zum Antrag

In der Regel handelt sich um einen neuen Antrag, deshalb ist "Neuantrag" zu wählen.

Änderungen an einem bestehenden Vertrag wäre nur die richtige Wahl, wenn Sie bereits eine Rhion Mietnomadenversicherung besitzen und Sie an derselben Adresse eine weitere Wohnung in den Versicherungsschutz aufnehmen möchten.

Wenn die neue Mieteinheit jedoch an einer anderen Adresse ist, wäre ebenfalls Neuantrag zu wählen.

![](_page_6_Picture_55.jpeg)

7. Angaben zu Wohneinheiten und Vorversicherungen

Hier sind Angaben zur Wohnung, zu dem Mietverhältnis und zu den Vorversicherungen zu tätigen.

Die Lage der Wohnung wird deshalb angefragt, weil Sie nicht jede Einheit im selben Objekt versichern müssen, auch wenn Ihnen mehrere Einheiten gehören.

Hier unterscheidet sich die Mietnomadenversicherung wesentlich von der [Vermieter-Rechtsschutzversicherung.](https://confin.de/vermieter-rechtsschutz/) Bei der Vermieter-Rechtsschutzversicherung müssten alle Einheiten versichert werden, die Ihnen gehören.

![](_page_7_Picture_98.jpeg)

#### 8. Zahlungsart

Hier kann zwischen SEPA-Lastschrift und Rechnung gewählt werden.

Wir empfehlen das SEPA-Lastschriftverfahren zu wählen. Die Erfahrung zeigt, dass häufig die Überweisung bei einer Rechnung vergessen wird. Das "Nichtzahlen" kann Auswirkungen auf den Versicherungsschutz haben. Bei einer Erstprämie sogar noch mehr. Durch das SEPA-LSV kann dieser Fehler vermieden werden.

Aktuell ist das SEPA-Lastschriftverfahren leider nicht gut im Rechner umgesetzt. Bitte wählen Sie Punkt 4 aus und lassen Sie uns oder der Rhion das ausgefüllte SEPA-Formular zukommen.

Im elektronischen Antragsprozess können Sie das Formular herunterladen und anschließend das unterschriebene Dokument dort hochladen.

Dies beißt sich leider etwas mit dem Online-Prozess, da ein Zwischenschritt nötig ist. Es gibt bisher leider keine andere Möglichkeit für die Erteilung des SEPAs.

Alternativ, falls Sie das SEPA gerade nicht ausfüllen können, können Sie auch Punkt 3 auswählen und uns das SEPA nachreichen. Bitte senden Sie in diesem Fall eine E-Mail mit dem ausgefüllten SEPA-Formular an [info@confin.de.](mailto:info@confin.de)

![](_page_8_Figure_1.jpeg)

9. Antrag einreichen

Dies ist der letzte Schritt im Antragsprozess.

An diesem Punkt können Sie den Antrag verbindlich einreichen. Zusätzlich können an dieser Stelle die Vertragsbedingungen herunterladen. Sie müssen den Erhalt auch Bestätigen.

Wenn Sie den Antrag eingereicht haben und die Rhion mit der Antragspolicierung fertig ist, erhalten Sie Ihren Versicherungsschein.

Wie lange die Rhion für die Policierung benötigt, ist unterschiedlich und kann nicht beeinflusst werden. In der Regel ist man hier allerdings recht zügig, da es sich um einen digitalen Prozess handelt.